### **PixInsight Scripting**

PixInsight verfügt über eine Java Scripting Engine für die Ausführung von Befehlen, die nicht im Werkzeugkasten des Core-Systems zu finden sind.

Java ist objektorientiert.

### **Exec Scripting**

Die Java Scripting Engine wird in PixInsight über

SCRIPT / Execute Script File...

oder

SCRIPT / Edit Scripts...

direkt aus dem Editor aufgerufen

### **Scripting Ressourcen**

1. der Editor als Komponente im Core-System VIEW / Script Editor

- 2. der Object Explorer VIEW / Explorer Windows **Object Explorer** enthält
	- a Core JavaScript Objects
	- b External Scriptable Objects
- 3. Vorhandene Scripts 4. Hilfe im Internet

Core JavaScript Objects

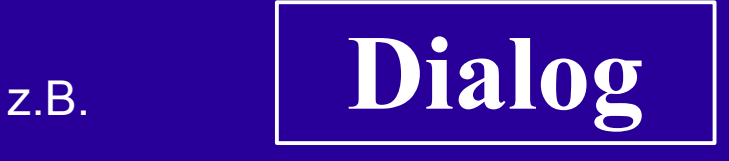

beinhaltet

Properties *result, userResizable* Methods *execute,...* Events *onExecute, onReturn* Constructor *Dialog* Constants *StdDialogCode\_Ok,...* Inheritance from **Control**

Static Methods *browseScriptDocumentation,...*

## **Vorgehensweise Scripting**

- 1. Einarbeitung in die Syntax von JAVA
- 2. Vorhandene Objekte studieren
	- $\rightarrow$  Properties
	- → Methods
	- $\rightarrow$  [Event Handlers]
	- $\rightarrow$  [Inheritance]
- 3. Vorhandene Scripts lesen/kopieren
- 4. In kleinen Schritten beginnen

### **Hello World**

So fängt es an:

- \* Editor aufrufen
- \* function main() beschreiben
- \* main(); aufrufen

```
/*
* Hello World
*/
function main()
{
    Console.writeln("Hello World");
}
main();
// 
****************************************************************
// EOF Hello World
```
… die Process Console sollte den Text anzeigen

### **Dialog Bausteine**

#### */\* \* hello\_world\_dialog \* \* Changelog: \* 2.1.0: April 14, 2013 \* 1.0.0: First release; April 12, 2013 \* \*/* #define VERSION "2.1.0" #include <pjsr/StdButton.jsh> #include <pjsr/StdDialogCode.jsh> #feature-id Utilities > hello\_world\_dialog hello\_world\_dialog.**prototype** = **new Dialog**; **function** main() { **Console**.hide(); **var** dialog = **new** hello world dialog(); dialog.execute(); **if** (dialog.result == StdDialogCode Ok) **Console**.writeln("### OK ###"); **else Console**.writeln("### Error ###"); } main(); *// \*\*\*\*\*\*\*\*\*\*\*\*\*\*\*\*\*\*\*\*\*\*\*\*\*\*\*\*\*\*\*\*\*\*\*\*\*\*\*\*\*\* // EOF*

```
function hello world dialog()
{
     this.__base__ = Dialog;
     this.__base__();
     var{ me = this: }
     with (me)
      {
           width = 300;
           height = 260;
           windowTitle = "PI Workshop Schlierbach";
      }
     this.OK_Button = new PushButton (this);
     with (this.OK_Button)
      {
           height = 32;
           position= new Point(50,40);
           text = "OK";width = 200;
           onClick = function()
           {
                 me.ok();
           }
      }
     this.Bad_Button = new PushButton (this);
     with (this.Bad_Button)
      {
           height = 32;
           position= new Point(50,100);
           text = "Not OK";width = 200:
           onClick = function()
           {
                 me.cancel();
           }
     }
}
```
## **Scripting Beispiele**

- 1. BlinkComparator.js
- 2. FitsInfoBox.js
- 3. GetPixel.js und GetPixArray.js
- 4. SwapChannel.js
- 5. WriteJPEG.js

### **Scripting Probleme**

- 1. die Dokumentation ist sehr dürftig
- 2. kein Debugging
- 3. Dialoge alle modal das setzt Grenzen

# **Scripting Beispiel**

### BlinkComparator.js

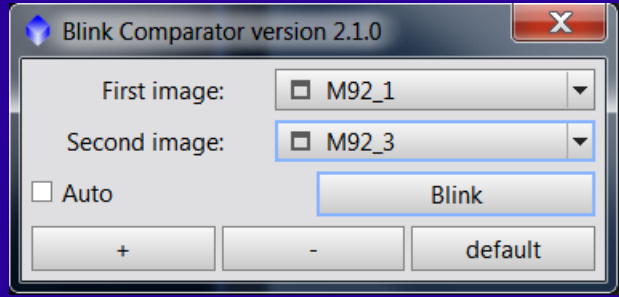

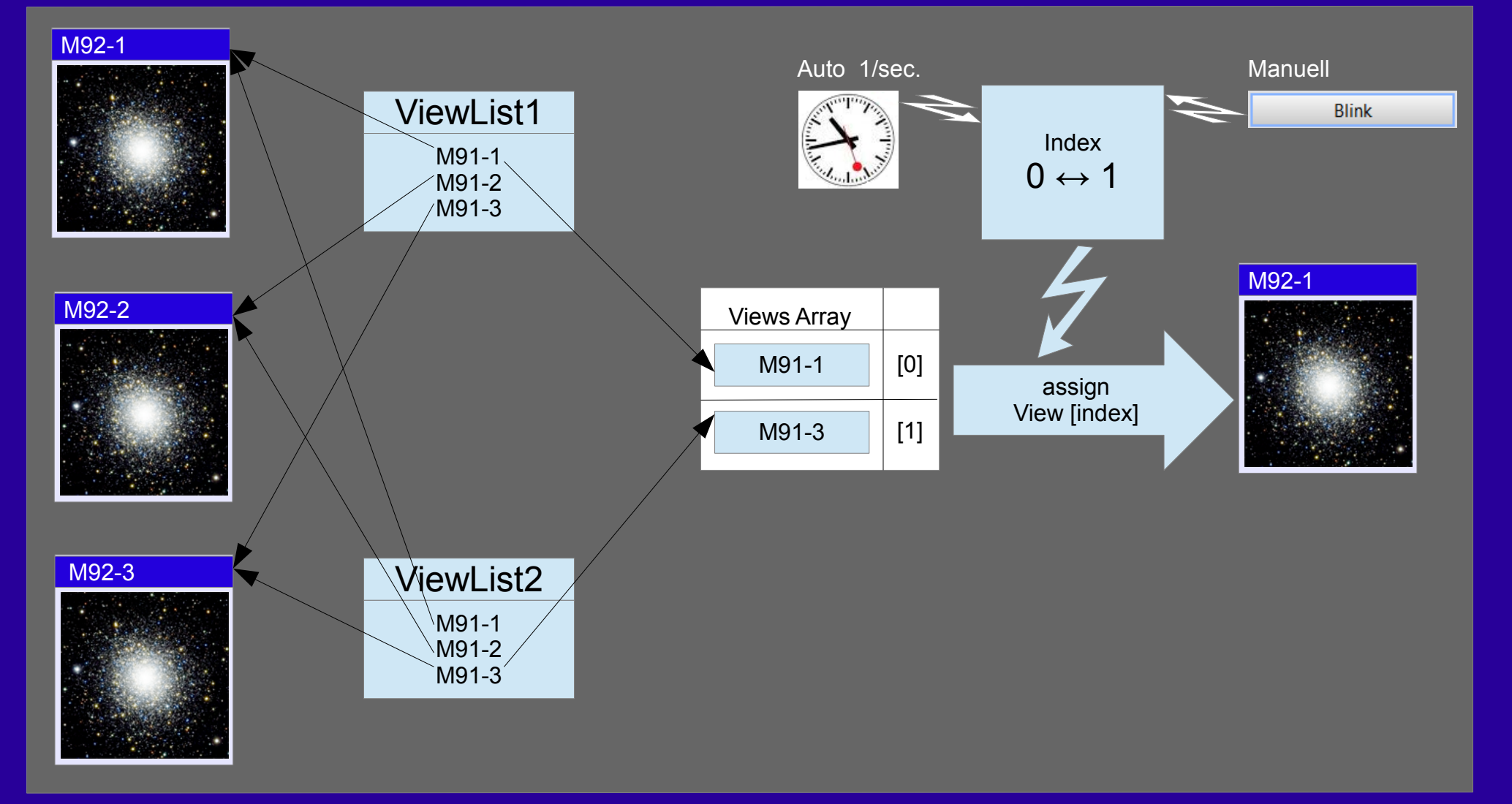